## Multimedia im Netz – Wintersemester 2011/12

#### Übung 12

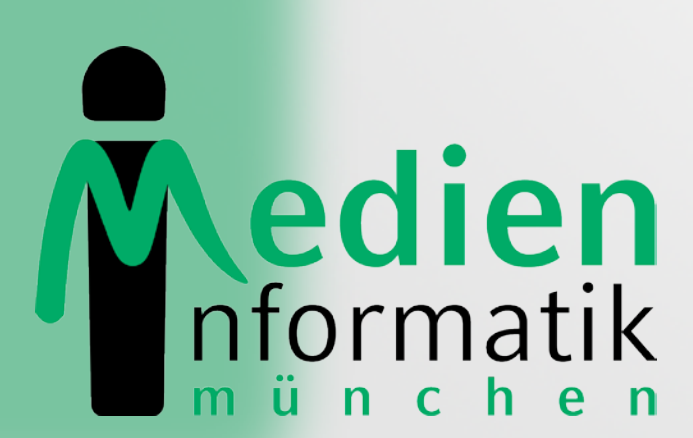

Betreuer: Verantwortlicher Professor:

Sebastian Löhmann

Prof. Dr. Heinrich Hussmann

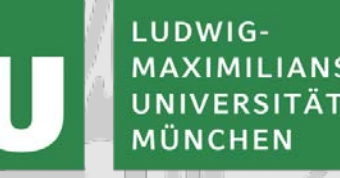

### Organisatorisches

### Klausuranmeldung!

- Bitte bei der Klausur anmelden
- https://uniworx.ifi.lmu.de
- Offen bis Di 31.01.2012, 17:00 Uhr
- Ort Klausur: Hauptgebäude, Raum M 218
- Termin Klausur: Do 16.02.2012, 14-16 Uhr

### HTC Campus Ambassadors

- Neue Smartphone-Modelle testen
- Marketing-Events organisieren
- 2500  $\epsilon$  für bis zu drei Events
- 500 € Aufwandsentschädigung
- Management-Erfahrung sammeln
- Karriere-Möglichkeiten bei HTC
- **Bitte schnell reagieren!!**
- **alexander.de.luca@ifi.lmu.de**

### Blatt 10

### Tic Tac Toe in JSF

- Musterlösung
- Fragen zur Umsetzung?

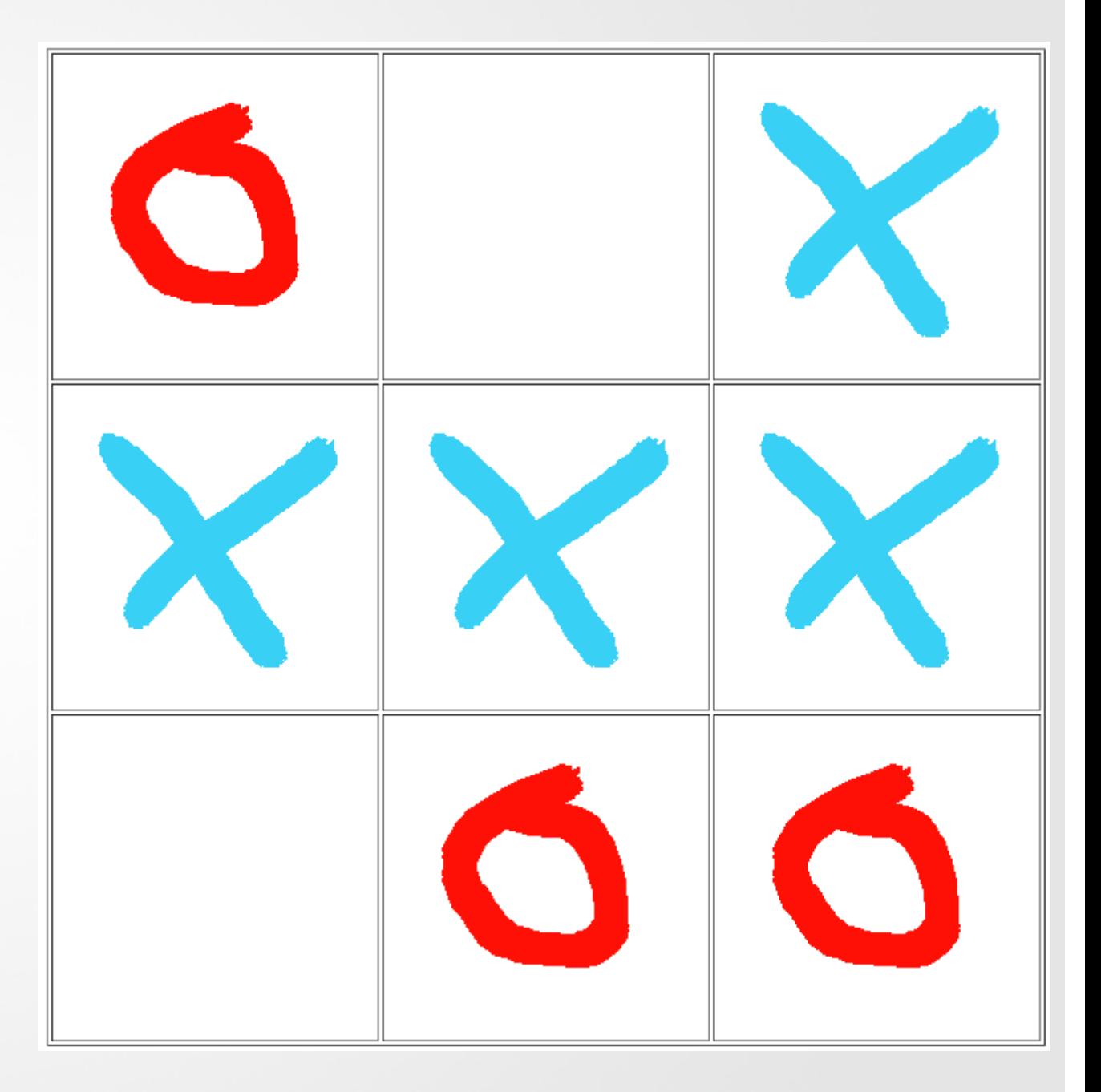

### Rückblick auf die vergangenen Übungen

Teil 1: Übungsblätter 01 - 05

#### Blatt 01 PHP

### Blatt 1: Einführung in PHP Teil1

• Serverseitige Skriptsprache, z.B. Apache nötig

```
<?php
```

```
echo "Hello World";
```
?>

• Variablen

\$datum\_uhrzeit=date("d.m.Y, H:i:s", time());

```
• Funktionen
```
function quadrat (\$zahl) { return \$zahl \* \$zahl; }

#### **Sessions**

<?php session\_start(); ?> \$\_SESSION['versuche'] = 10; echo \$\_SESSION['versuche'];

## Blatt 1: Einführung in PHP Teil2

#### • Formulare, Action, Submit in HTML

```
<form action="go.php" method="post">
 <input type="radio" name="xy" value="red" />Rot<br/>
  <input type="radio" name="xy" value="blue" />Blau<br/>
```

```
 <input type="submit" value="Absenden" />
```
</form>

#### • Daten verarbeiten in PHP

```
<?php
```

```
$radioSelection = $_POST['xy'];
echo "<p>Deine Lieblingsfarbe ist " . 
$radioSelection . " :)";
```
 $\frac{1}{2}$ 

### Blatt 1: Hangman in PHP

#### **Hangman**

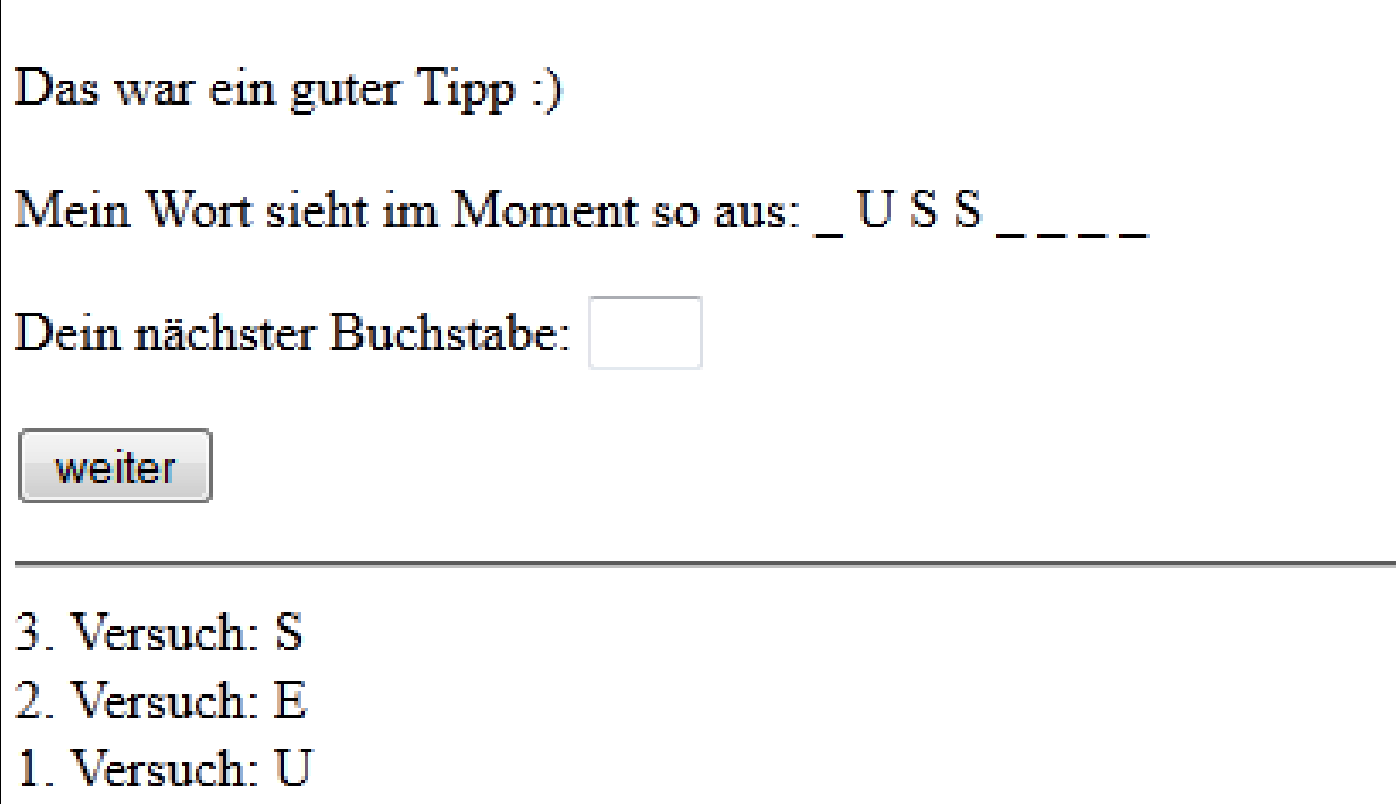

#### Blatt 02 PHP, MySQL, HTML

#### Blatt 02: Dateien hochladen mit PHP

#### • HTML-Formular um Datei auszuwählen

```
<form enctype="multipart/form-data"
                 action="addFile.php" method="POST" >
   <input type="file" name="myfile"/>
   <input type="submit" value="Absenden"/>
</form>
```
#### • PHP-Funktion zum Prüfen des Uploads

```
if(move_uploaded_file($_FILES['myfile']['tmp_name'], $path)) {
  include 'index.php';
```

```
} else {
```
}

echo "Sorry, there was a problem uploading your file.";

### Blatt 02: SQL

• MySQL in PHP: Verbindung zu Datenbank

```
$con = mysql_connect("localhost", "root", "")
Or die(mysql_error()) ;
```
mysql\_query("CREATE DATABASE myDB",\$con);

```
mysql_select_db("myDB");
```

```
mysql_query($query);
```
mysql\_close(\$con);

• Mögliche Queries

SELECT myID, filename FROM myDB

INSERT INTO myDB VALUES (NULL,'\$filename')

25.01.2012 MMN Übung 12 14

#### Blatt 02: Filmdatenbank

#### Filme · Film hinzufügen

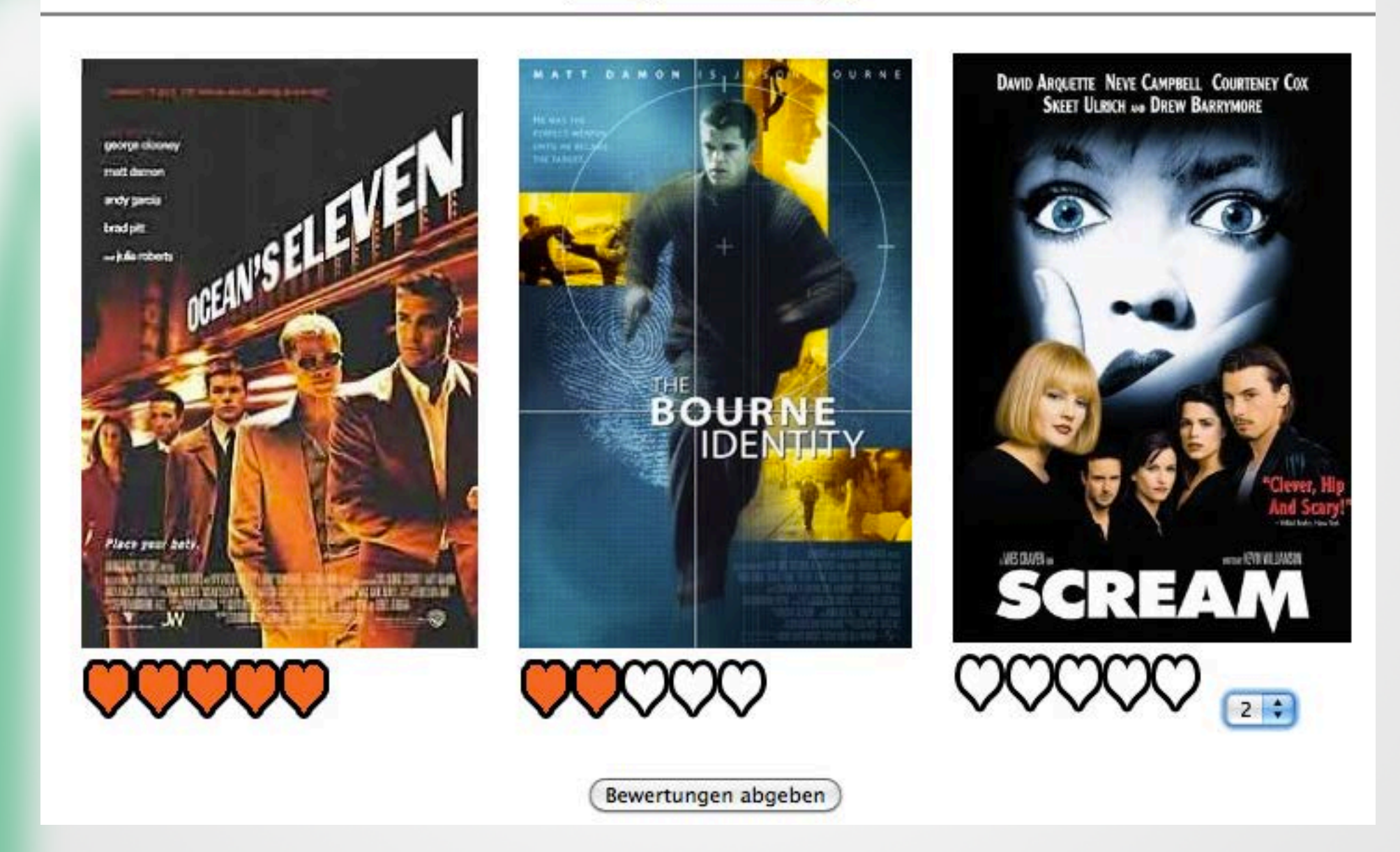

#### Blatt 03 HTML5, JavaScript

### Blatt 03: HTML5 & JavaScript

• Video-Tag in HTML5

<video>

```
<source id="myvideo" src="phantom.mp4" 
   type="video/mp4" controls /> 
   Your browser does not support the video tag.
</video>
```
#### • JavaScript

```
<html><head><title>Test</title>
   <script type="text/javascript"> 
     alert("Hallo Welt!");
    var video = document.getElementsByTagName('video')[0];
    video.addEventListener("ended", function, false);
   </script>
</head><body> </body></html>
```
#### Blatt 03: Movie-Player

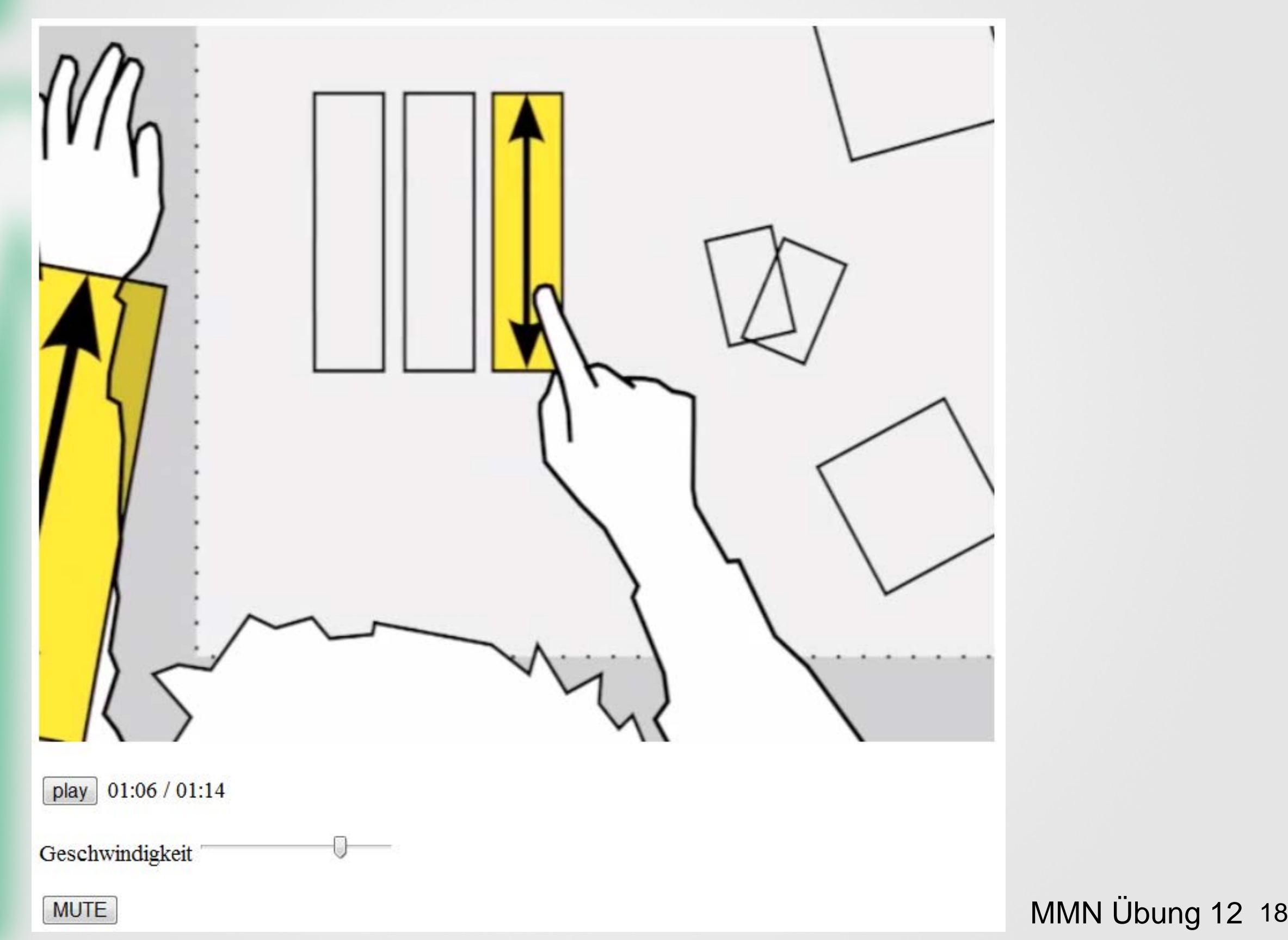

#### Blatt 04 AJAX

#### Blatt 04: AJAX

- Asynchronous JavaScript and XML
- Vorteil: Seite muss bei Änderung nicht neu geladen werden
- Zentrales Konzept: XMLHttpRequest-Objekt

```
var xhr = new XMLHttpRequest();
xhr.onreadystatechange = myFunction;
xhr.open("GET", "text.txt");
xhr.send(null);
```
Function myFunction() {

}

}

```
if (xhr.readyState == 4) {
  text = xhr.responseText;
```
#### Blatt 04: Film-Infos bei mouseover

Filme · Film hinzufügen

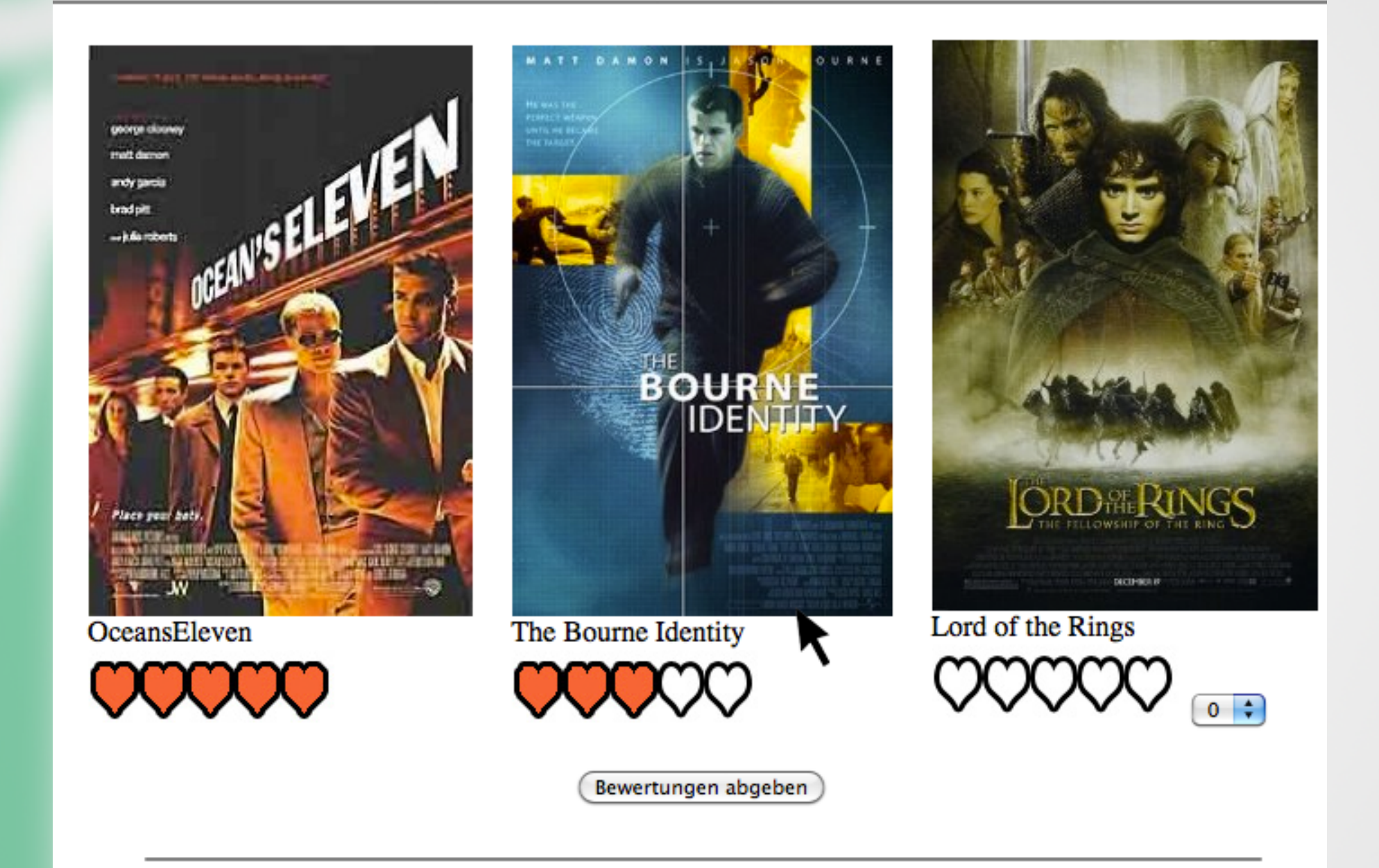

#### **The Bourne Identity**

Based very loosely on Robert Ludlum's novel, the Bourne Identity is the story of a man whose wounded body is discovered by fishermen who nurse him back to health. He can remember nothing and begins to try to rebuild his memory based on clues such as the Swiss bank account, and why he is being hunted. MMN Ubung 12 21

#### Blatt 05 JQuery

### Blatt 05: JQuery

- Bibliothek für JavaScript
- Einfacher Zugriff auf DOM-Knoten <div>Beispiel 1</div> \$('div').text(); \$('div').html('Beispiel 2');
- Einfache AJAX-Interaktion
- \$.ajax({ type: "POST", url: "check.php", data: "myVariable=10", success: function(data) {...} });

#### Blatt 05: U-Bahn-Station suchen

#### Geben Sie eine U-Bahn-Station ein:

Station: m

- Marienplatz U3 U6
- Michaelibad U5
- Moosfeld U2

#### Fortsetzung folgt …

### Bonusblatt

#### Bonusblatt

- rechtzeitig den Inhalt der Vorlesung wiederholen
- kurze Zusammenfassungen zu den Kapiteln schreiben
- Fragen zu jedem Kapitel formulieren
- Fragen werden gesammelt und zur Klausurvorbereitung weitergegeben

#### Bewertung

- Bonusblatt
- Bei bestehen kann ein verlorengegangener Bonuspunkt aufgeholt werden
- Wer schon 10 Bonuspunkte hat, kann leider keinen elften bekommen, aber trotzdem das **Blatt abgeben**  $\odot$

### PMG 2012

#### **"Lehramtsstudium – Das richtige für mich?"**

- Umsetzung einer Beratungsplattform
	- "Ist der Lehrerberuf das Richtige für mich?"
- Aufgaben:
	- Aufbau eines erweiterbaren Webangebots
	- Einbindung von medialen Inhalten (z.B. Videos)
	- etc.
- Zusammenarbeit mit dem MZL (**M**ünchener **Z**entrum für **L**ehrerbildung)

#### Ist der Lehrerberuf wirklich das Richtige für mich?

Video- und Audioclips stellen die vielfältigen herausfordernden Situationen des  $\overline{\phantom{a}}$ Lehrerberufs dar.

Unterricht

Schulleben

Arbeitsplatz

Schulleitung

Elternarbeit

- Intensive Auseinandersetzung mit den Herausforderungen durch erschließende Fragen, Statements und Kommentare
- Anregung zur Reflexion über die persönlichen Vorstellungen und Fähigkeiten
- $\Rightarrow$  Hilfestellungen für einen reflektierteren und bewussteren Weg durch das Lehramtsstudium
- $\Rightarrow$  Motive und Neigungen werden kritisch und gründlich hinterfragt sowie einem Realitätsabgleich unterzogen

zurück

### Organisatorisches

Frühzeitiger Beginn (vermutlich ab März / April)

- Daher: bei Interesse unbedingt bis zum 10.02.2012 bei [Fabian Hennecke](mailto:fabian.hennecke@ifi.lmu.de?subject=PMG SoSe2012) melden!
- Nur bei ausreichendem Interesse können wir dieses Thema anbieten!

Die beste Gruppenlösung wird produktiv eingesetzt (und vermutlich weiterentwickelt)!

# Danke © Fragen?

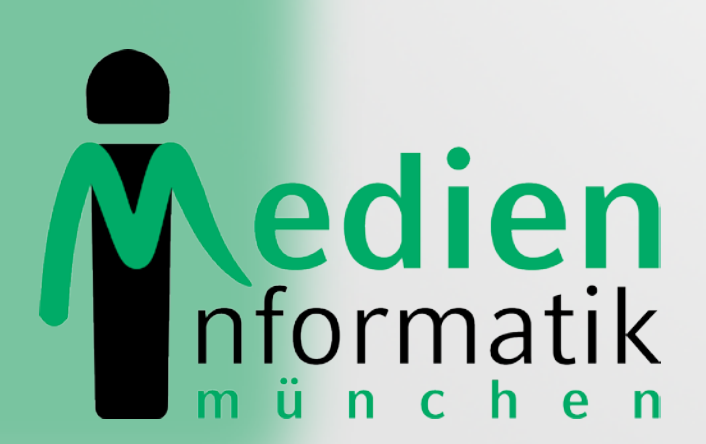

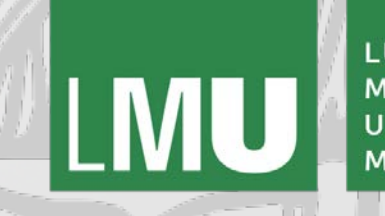

LUDWIG-**MAXIMILIANS-UNIVERSITÄ**T MÜNCHEN